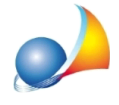

## **Nuovomodellotelematico-Qualidocumentidevonoessereallegatialla** dichiarazione ed in che modo? Cosa fare se il file xml è troppo grande?

Con la trasmissione telematica, il **dichiarante** può utilizzare il quadro EH per rendere le dichiarazioni sostitutive di certificazione o di atto di notorietà necessarie alla registrazione della dichiarazione di successione, nonché per fornire ulteriori informazioni utili alla liquidazione dell'imposta di successione che non vanno quindi più allegate alla successione.

Tramite il quadro EH il dichiarante può autocertificare e/o richiedere:

- la data del decesso o gli estremi della sentenza di dichiarazione di morte presunta o di assenza
- l'elenco degli eredi e legatari con il relativo rapporto di parentela con il de cuius
- gli estremi di registrazione degli atti di ultima volontà del defunto
- gli estremi di registrazione dell'atto costitutivo dell'unione civile
- l'eventuale presenza di accordi di reintegrazione dei diritti di legittima lesi
- l'esistenza o meno di eredi o legatari interdetti, incapaci o portatori di disabilità grave
- · l'assenza o l'eventuale presenza di rinunzie all'eredità
- la presenza o l'assenza di una sentenza di separazione passata in giudicato per colpa del coniuge
- la presentazione di domanda di scioglimento dell'unione civile
- l'ufficio dove è stato depositato il bilancio della società o dell'azienda posseduta dal defunto
- che gli inventari/prospetti attestanti le attività e passività, nonché i documenti di prova di queste ultime costituiscono copie degli originali
- gli estremi di registrazione o immatricolazione delle navi o delle imbarcazioni, nonché degli aeromobili
- le agevolazioni prima casa
- altre agevolazioni sulle imposte ipotecarie e catastali
- le riduzioni dell'imposta di successione
- la richiesta di utilizzo di credito di imposta

Se invece le autocertificazioni e/o le richieste di cui sopra vengono effettuate da un soggetto diverso dal dichiarante, esse devono essere allegate tramite il quadro EG (in formato PDF/A che DE.A.S. permette di ricavare da un file già esistente o tramite scanner).

Ad esempio, per una richiesta di agevolazione prima casa firmata da un erede diverso dal dichiarante sarà necessario allegare la dichiarazione stessa (rigo EG9) e la copia del documento di identità (rigo EG7).

Devono essere sempre allegati:

- l'albero genealogico (che DE.A.S. produce ed allega in automatico)

- il **testamento**, ove presente

- il documento di identità del dichiarante se a trasmettere la dichiarazione è un intermediario (obbligo introdotto dalle specifiche tecniche del 21/10/2019)

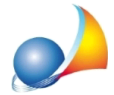

Inoltre, nel caso in cui le informazioni riguardanti il rapporto di parentela con il defunto, presenti nel quadro EH, non siano esaustive per la corretta rappresentazione dello stato di famiglia sarà necessario allegare:

-ledichiarazionisostitutivediattonotorioattestantilo**statodifamigliadeldefuntoe degli eredi e legatari** che sono in rapporto di parentela o affinità con il defunto (che DE.A.S. permette di produrre tramite le apposite funzioni del menu Stampe | Composizione documenti | Autocertificazione stato di famiglia)

- la copia dei **documenti d'identità** dei soggetti che le hanno sottoscritte

Inoltre, le istruzioni indicano che è **opportuno** allegare alla dichiarazione:

- la copia della sentenza dichiarativa dell'assenza o della morte presunta
- la copia dell'atto di rinuncia all'eredità
- la copia dell'atto costitutivo dell'unione civile

- la dichiarazione sostitutiva di atto notorio dalla quale risulti la destinazione urbanistica dei terreni.

Quanto sopra è sempre obbligatorio nel caso in cui chi presenta la dichiarazione è il curatore dell'eredità giacente, l'amministratore dell'eredità o l'esecutore testamentario.

Possono essere allegati:

- EG1 Dichiarazione sostitutiva \*
- · EG2-Testamento
- · EG3-Inventario
- EG4 Certificazione imposta versata all'estero
- EG5 Documenti comprovanti passività
- EG6 Albero genealogico
- EG7 Documento d'identità (in presenza di dichiarazioni o richieste rese da erede non dichiarante)
- · EG8-Altro
- EG9 Richiesta agevolazioni ipo-catastali prima casa \*
- EG10 Richiesta agevolazioni ipo-catastali terreni agricoli in comunità montane \*
- EG10 Richiesta agevolazioni ipo-catastali aziende \*
- EG10 Richiesta agevolazioni ipo-catastali terreni agricoli "compendio unico" \*
- EG11 Richiesta riduzioni imposta di successione beni culturali \*
- EG11 Richiesta riduzioni imposta di successione aziende, quote di società di persone ecc.\*
- EG11 Richiesta riduzioni imposta di successione beni quinquennio precedente \*

## **\*soloseresedasoggettodiversodaldichiarante**

*NOTA: un elenco completo degli allegati richiesti è presente nelle istruzioni ministeriali,* fascicolo 1, pagina 7

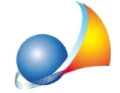

Nel caso il singolo allegato o il file xml risultante fosse troppo grande è possibile diminuirne la dimensione abbassando la qualità di conversione dei file tramite la funzione *"Imposta qualità conversione PDF/A"* presente nel popup menu associato al tasto destro del mouse o al pulsante Operazioni nella sezione allegati.

Il valore di default è pari a 50, mentre i valori ammissibili vanno da 1 a 100. Per contenere la dimensione degli allegati e del file XML prodotto, senza pregiudicarne la qualità, si consiglia di utilizzare valori compresi nel range tra 25 e 50.

Nei casi *normali*, dove non si riscontra una dimensione eccessiva del file tale che ne pregiudichi la trasmissione (10 Mb), si potrà tranquillamente ignorare questo settaggio.

E' anche possibile allegare un file già in formato PDF/A, acquisendolo in quel formato o stampandolo con un programma esterno (ad esempio Acrobat) ed allegarlo alla dichiarazione togliendo, solo per quell'allegato, la spunta al check Converti in PDF/A

L'Agenzia delle Entrate mette a disposizione uno strumento per la verifica e l'eventuale **conversione dei file** qualora non conformi ai formati previsti (PDF/A–1a, PDF/A–1b oppure TIF e/o TIFF).

Lo strumento è disponibile all'interno dell'area protetta Entratel o Fisconline. Si veda a tal proposito la scheda tecnica: Come posso essere certo che il formato del file PDF allegato alla dichiarazione sia in un formato PDF/A ammesso dall'Agenzia delle Entrate?

E' possibile altresì verificare la dimensione dei singoli file PDF contenuti nell'xml (convertiti daDE.A.S.seattivalarelativaspunta)attraversolafunzione*"Strumenti|Stampa* "*modello telematico" da file .SUC* | Solo gli allegati(ciascuno in un singolo file)" (vedi relativa scheda tecnica).

In questo modo sarà immediatamente comprensibile su quali file agire, ridimensionandoli e/o convertendoli in PDF/A con l'utility dell'Agenzia delle Entrate.

Ulteriori approfondimenti:

Come si inseriscono gli allegati? Devono per forza essere in formato PDF/A? Li posso scannerizzare direttamente da DE.A.S.?

Come si stampa l'albero genealogico con il nuovo modello telematico?

Come posso allegare un albero genealogico da me redatto in sostituzione di quello prodotto automaticamente da DE.A.S.?

E' possibile modificare l'albero genealogico (ad esempio per indicare un pretermesso)?

Ho un file suc (in formato xml) al cui interno è contenuta una dichiarazione di successione con i relativi allegati. Come posso aprirlo o stamparlo?